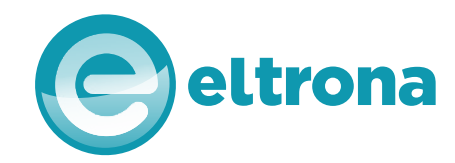

# ELTRONA  $C$  +  $C$   $\triangle$

#### Gebrauchsanweisung

#### Der Zugang zum HD-Fernsehen!

Sie besitzen ein DVB-C/CI+ kompatibles TV-Gerät?

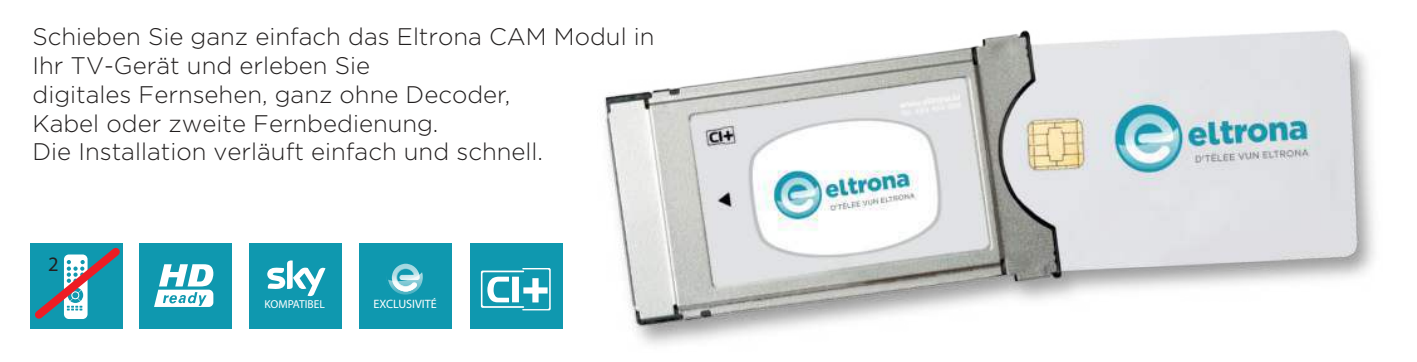

### Wie benutze ich mein Eltrona CAM Modul?

**Bevor Sie Ihr CAM Modul einschieben, müssen Sie einen Sendersuchlauf** auf Ihrem DVB-C/CI+ TV-Gerät durchführen.

Damit Ihr TV-Gerät das CAM Modul erkennt, **müssen Sie das TV-Gerät auf Werkseinstellungen zurücksetzen**.

**Wählen Sie Ihre bevorzugte Sprache.**

**Wählen Sie Ihr Land aus.** Beispiele:

Wählen Sie "Luxemburg" aus. LOEWE. (Ältere Modelle nehmen auch "Deutschland" an.)

**Wählen Sie "Luxemburg" aus. SAMSUNG** (Ältere Modelle nehmen auch "Deutschland" an.)

> Wählen Sie "Deutschland" aus, auch wenn "Luxemburg" in der Liste erscheint. (Auf älteren Geräten (+/- 5 Jahre) müssen Sie "Finnland" oder "Norwegen" auswählen.)

sachkundigen TV-Verkäufer um Rat.

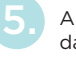

Als Suchmodus müssen Sie immer "Kabel" auswählen, damit Sie die komplette Senderliste erhalten können.

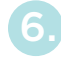

Wählen Sie "Digitalsender" aus. (Verschlüsselte und unverschlüsselte Sender).

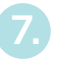

8.

Sobald der Sendersuchlauf beendet ist, wechseln Sie zuerst zu einem Sender. (zB. "ARD HD")

Jetzt müssen Sie Ihr CAM Modul in Ihr TV-Gerät einschieben. Warten Sie ab, bis das CAM Modul erkannt wird.

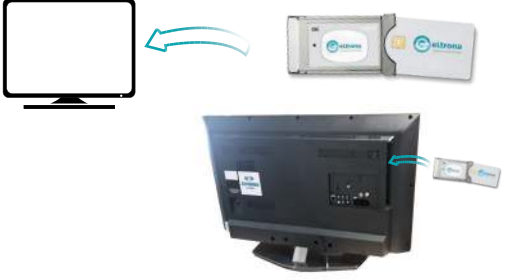

**Warten Sie ab, bis das Bild erscheint.** Die Aktivierung des HD-Moduls und der Karte kann zwischen 5 und 10 Minuten dauern. 9.

**Ihr Eltrona Team wünscht Ihnen angenehmes Fernsehen in bester HD-Qualität.**

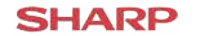

**PHILIPS** 

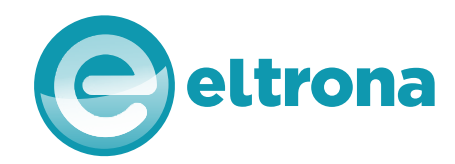

# ELTRONA AM MODULE CI+

Guide d´utilisation

### L´ACCES A LA HAUTE DEFINITION !

Êtes vous équipé d´un téléviseur compatible DVB-C/CI+ ?

Branchez tout simplement le Module CAM Eltrona et vivez la télévision numérique, sans décodeur, câbles ou télécommande supplémentaires. Une installation simple et rapide.

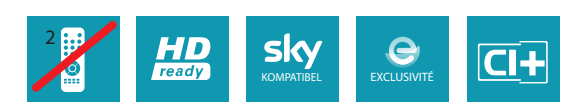

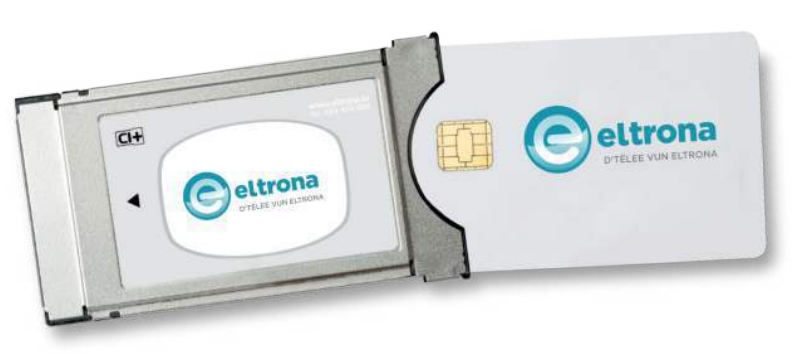

## Comment utiliser le Module Cam Eltrona ?

**Vous n´avez pas besoin d´insérer le Module Cam Eltrona** avant **d´effectuer la recherche des chaînes** sur votre téléviseur DVB-C / CI+.

A fin que votre téléviseur reconnaisse le Module Cam DVB-C **vous devez actionner dans le Menu le « Réglage d´usine »**.

**Choisissez votre langue** préfèrée.

**Choisissez le pays** correspondant à votre téléviseur. Exemples:

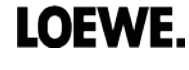

 **Choisissez** « **Luxembourg** » (les anciens modèles acceptent aussi «**Allemagne**».

**SAMSUNG** Choisissez « **Luxembourg** » (les anciens modèles acceptent aussi «**Allemagne**».

 **Choisissez** « **Allemagne** » comme pays de recherche même si «Luxembourg» est une option **DHILIDS** dans la liste. **Sur les anciens modèles (+/- 5ans) il faut toujours sélectionner « Finlande » ou** 

 **« Norvège » comme pays de recherche**.

Remarque : Malheureusement toutes les marques et modèles de téléviseurs sont

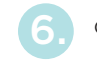

8.

Choisissez « **Numérique** » et « chaînes cryptés et non-cryptés ».

Toujours choisir le mode de recherche: « **Signal par câble** » afin d´avoir une liste complète des chaînes suivant la recherche.

Dès que la recherche des chaînes est terminée, **Laissez apparaître la premiére chaîne HD,** comme par exemple: «TF1 HD »

Maintenant **insérez le Module Cam Eltrona**. Attendez que **la reconnaissance du Module Cam** se termine.

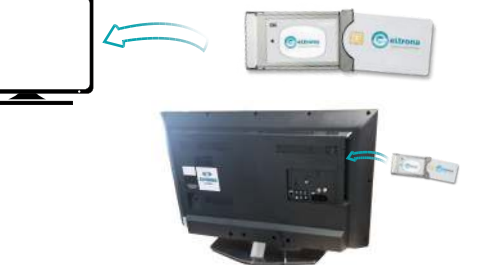

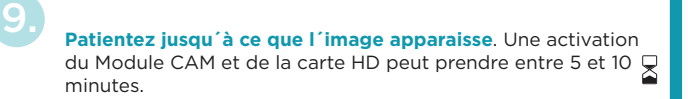

**Toute l´équipe de Eltrona vous souhaite un bon usage des chaînes en HD.**

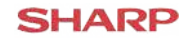